Step1 セットアップの手順を確認しましょう

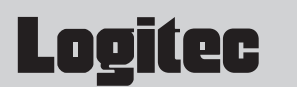

# ネットワークカメラ LAN-WC30PT/NC30PT VOT セットアップガイド

**LAN-WC30/PT パン/チルト対応ネットワークカメラ(IEEE802.11g/b準拠 無線モデル) LAN-NC30/PT パン/チルト対応ネットワークカメラ(100BASE-TX 有線モデル)**

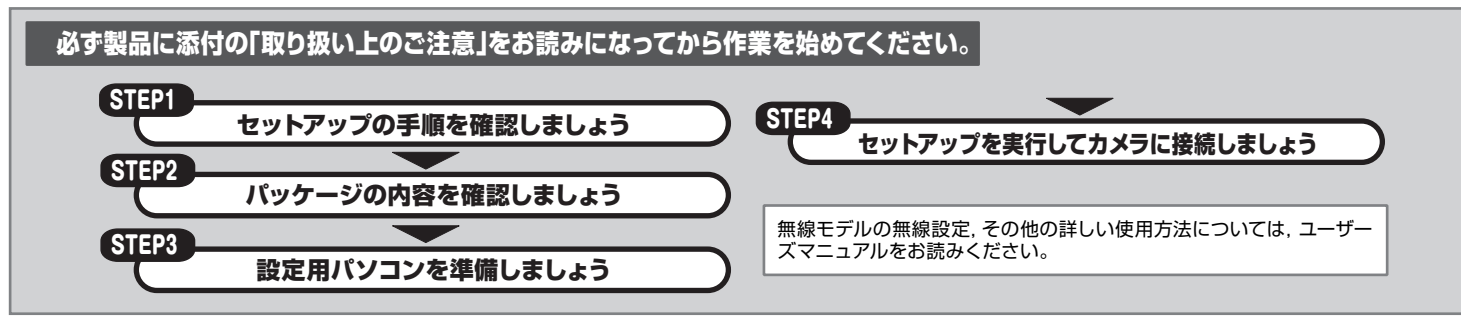

# $_{\sf{Step}2})$  パッケージの内容を確認しましょう

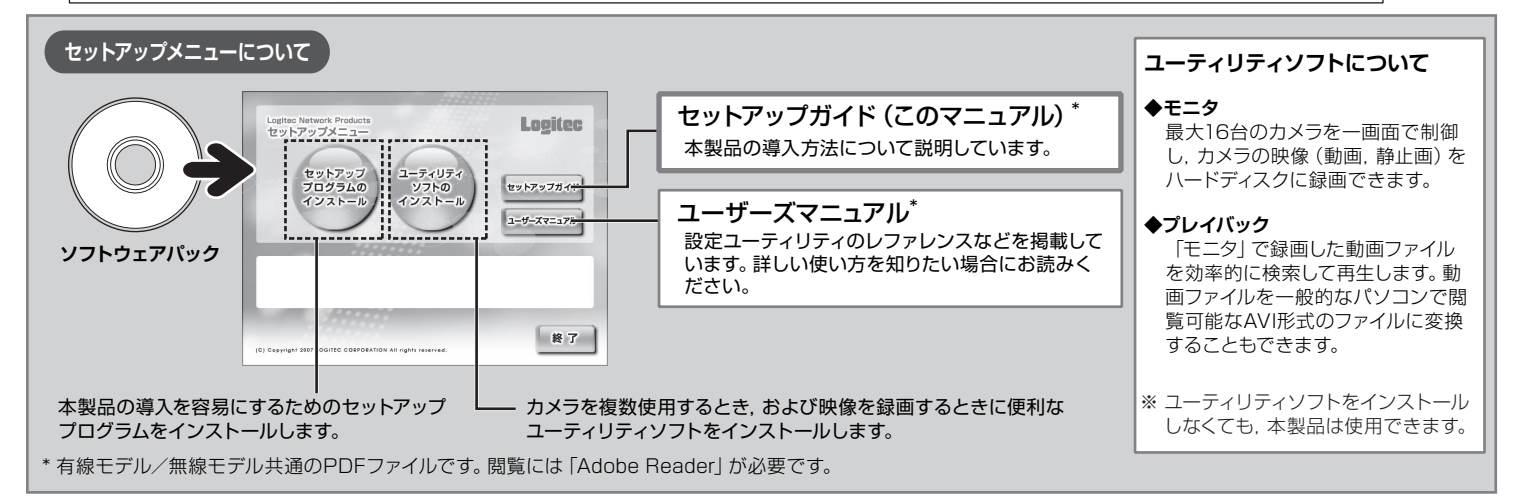

パッケージを開封し,梱包物がすべてそろっていることを確認してください。 万が一不足しているものがありましたら,お買い求めの販売店にご連絡ください。

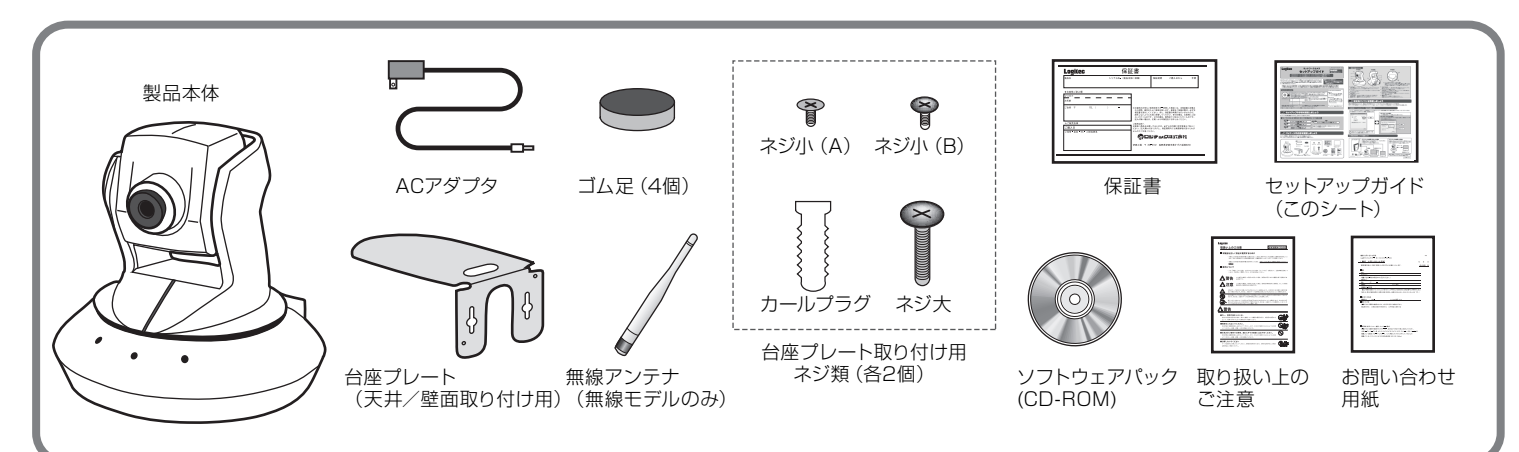

**本製品は,人命にかかわる設備や機器,および高い信頼性や安全性を必要とする設備や機器(医療関係,航空宇宙関係,輸送関係,原子力関係) への組み込み等は考慮されていません。これらの機器での使用により,人身事故や財産損害が発生しても,弊社ではいかなる責任も負いかねます。**

このたびは,ロジテックのネットワークカメラをお買い上げいただき,誠にありがとうございます。この 「セットアップガイド」は,本製品をネットワークに接続して設定,設置するまでの手順について説明し ています。導入作業を始める前に,必ず製品に添付の「取り扱い上のご注意」をお読みになったうえで, 正しく導入作業をおこなってください。

セットアップの手順を確認いただいたら,次のステップに進んでください。

無線ネットワークで本製品を利用するため には,アクセスポイントなどの無線ネットワ ーク環境が必要です。

**無線モデルをご使用の方へ**

屋内設置用 屋外では使用できません。

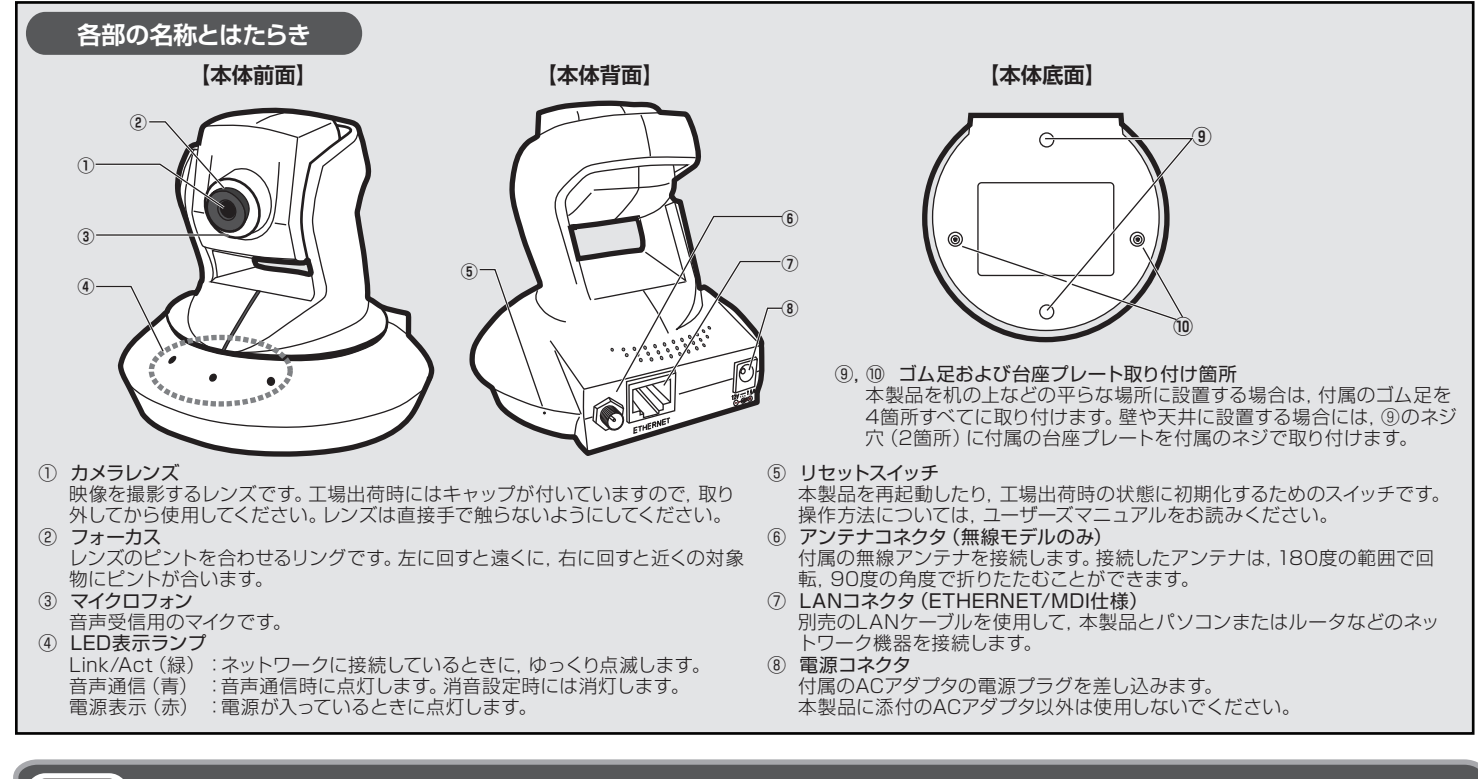

# ふ 設定用パソコンを準備しましょう

## **① 設定用パソコンのネットワーク設定を確認します**

ネットワーク内のどれか1台のパソコンを設定用パソコンに決め,ネットワーク設定を確認します。詳細な手順については,ユーザーズマニュアルの P33「設定用パソコンのIPアドレス確認」をお読みください。

本製品の初期設定をおこなうには,本製品の工場出荷時のIPアドレス「192.168.1.200」に接続できるパソコンが必要です。 このパソコンを「設定用パソコン」と呼びます。セットアップの前に,ネットワーク内のパソコンが設定用パソコンとして使用できるか確認します。

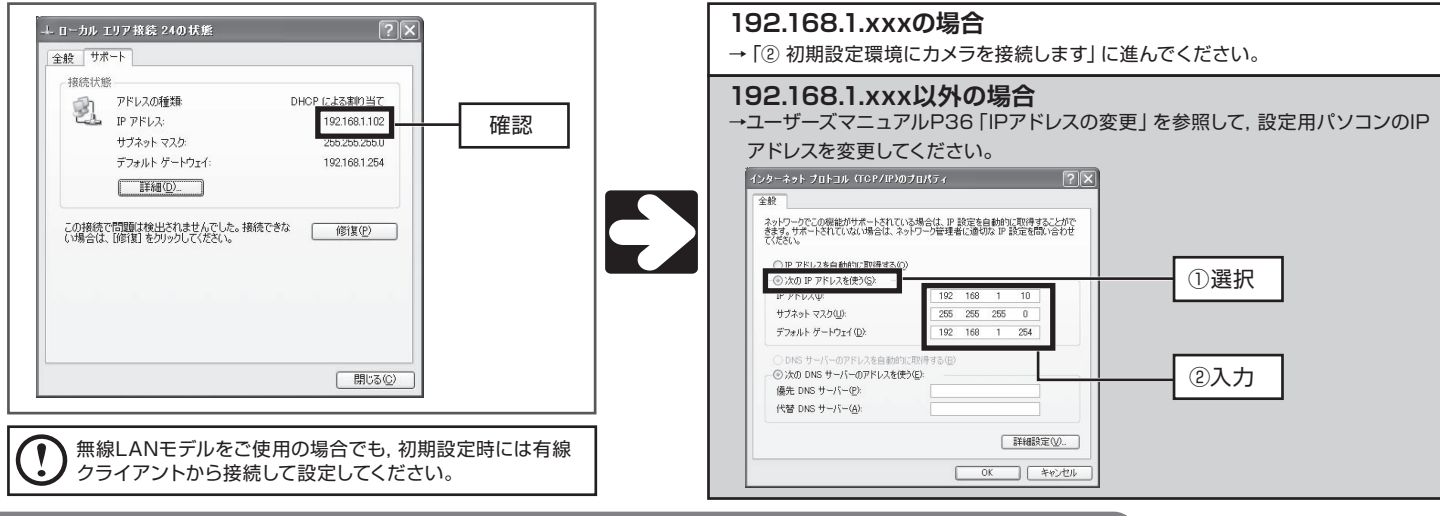

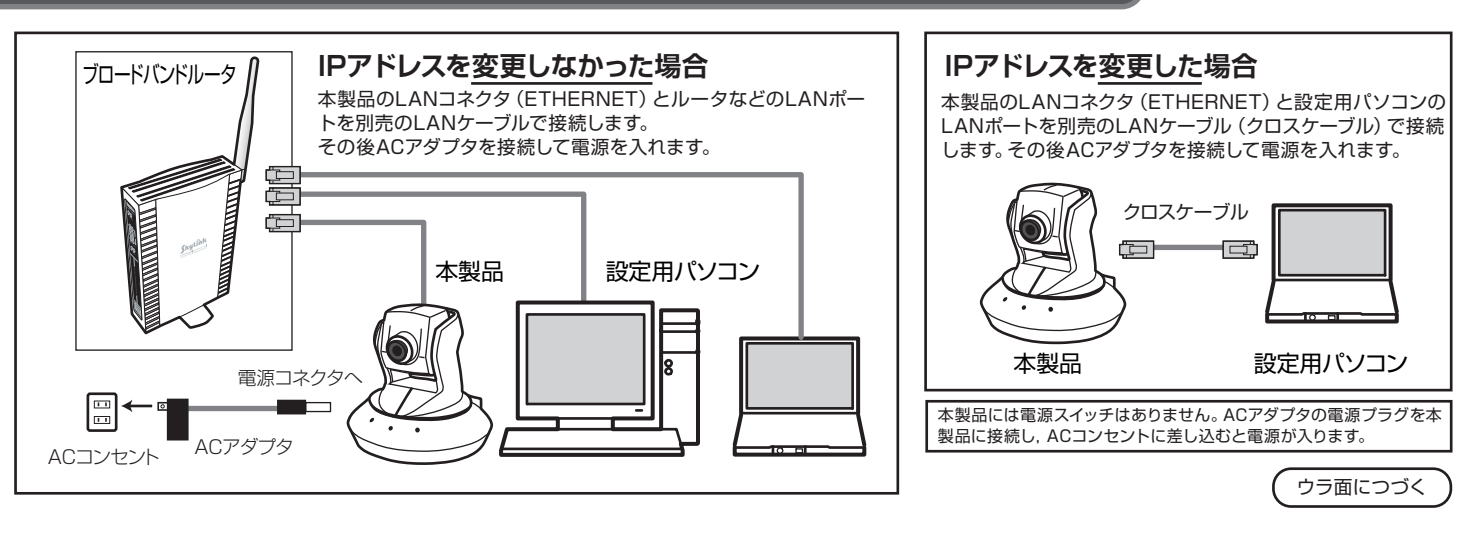

## **② 初期設定環境にカメラを接続します**

# Step4 セットアップを実行してカメラに接続しましょう

セットアップメニューの「セットアッププログラムのインストール」をクリックし,画面の指示に従ってセットアッププログラムをインストールします。 手順の詳細はユーザーズマニュアルのP40「セットアッププログラムのインストール」をお読みください。

#### **① セットアッププログラムをインストールします**

#### インストールしたセットアッププログラムを起動して初期設定をおこないます。

### **② セットアップを実行します**

付属のセットアッププログラムをインストールし,ネットワーク設定などの初期設定をおこないます。

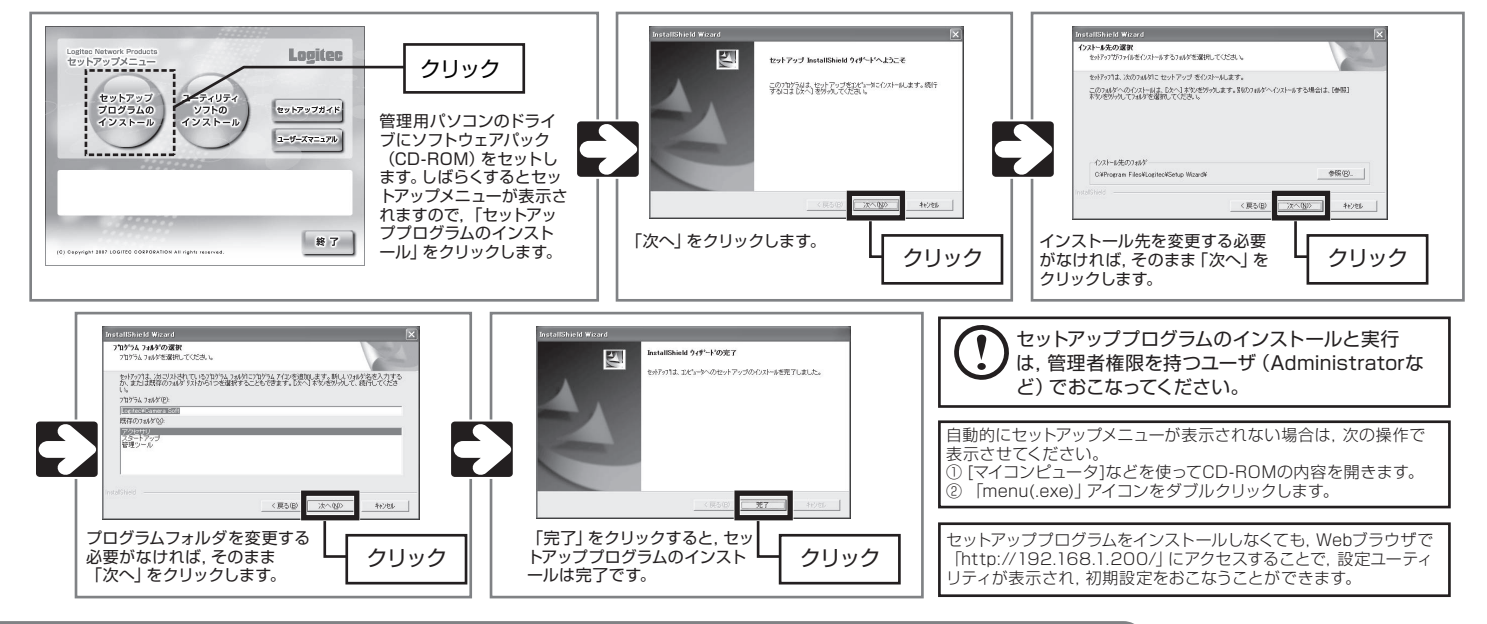

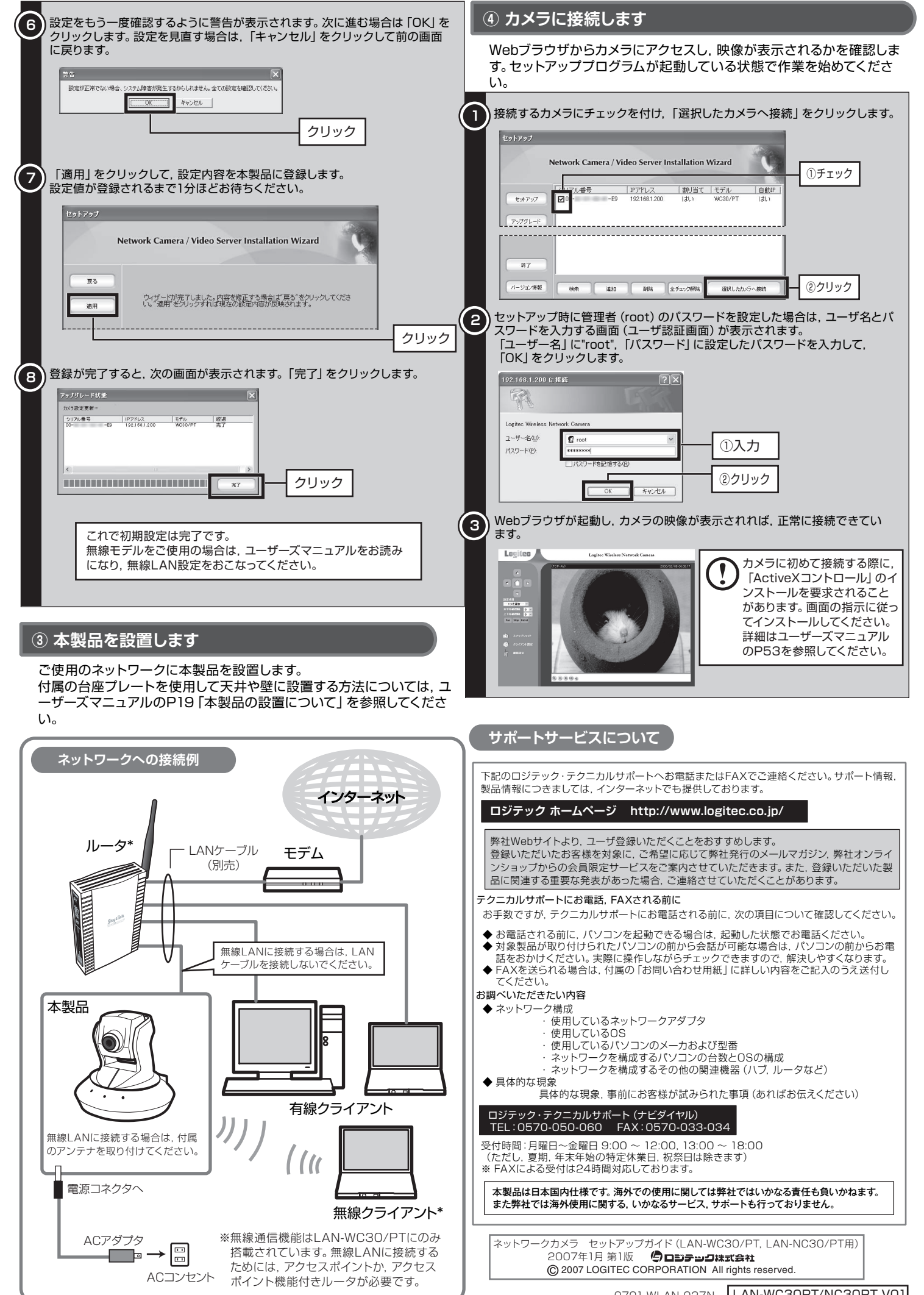

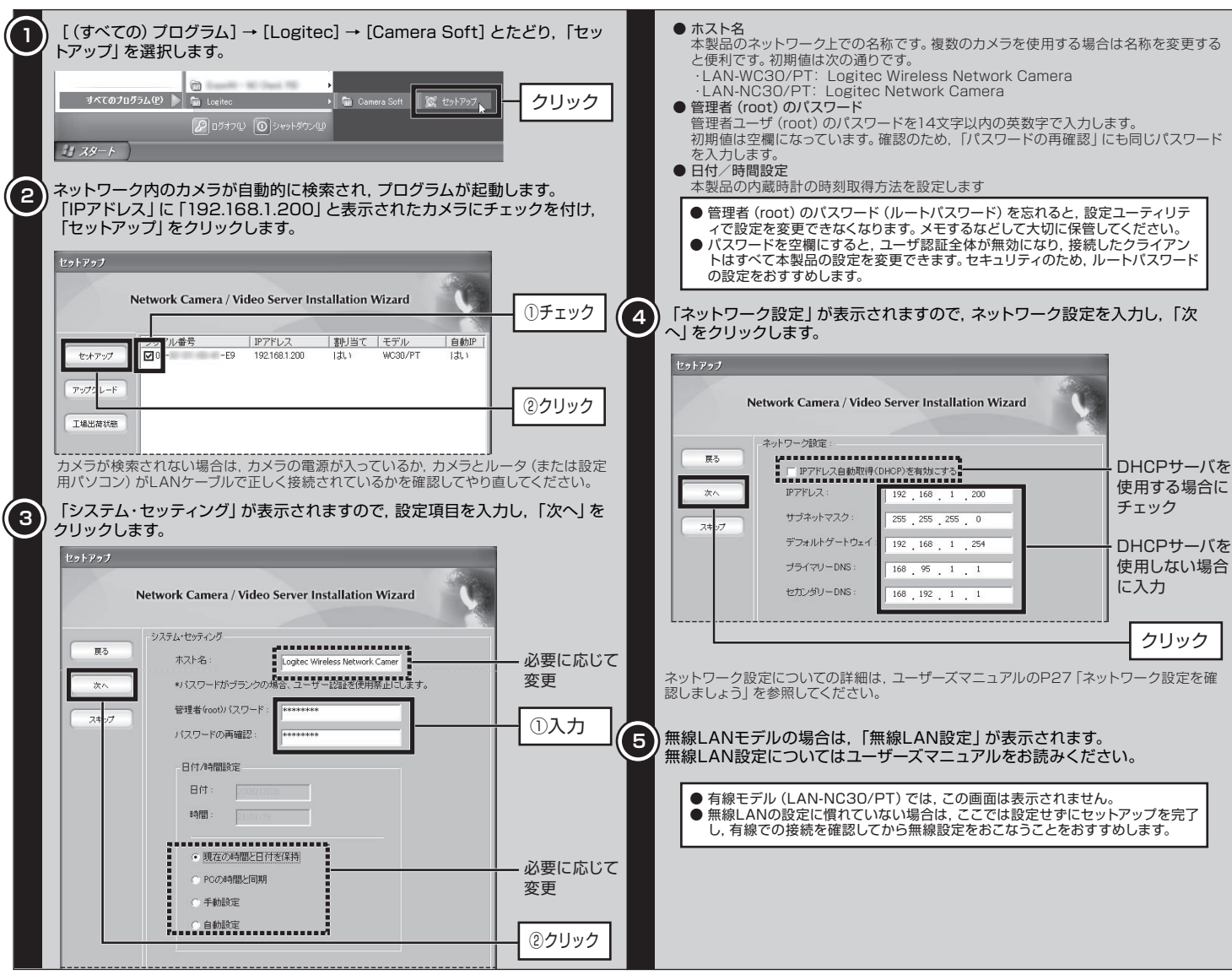